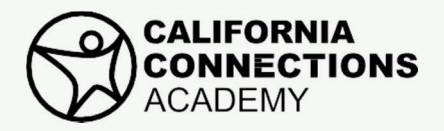

# Preguntas frecuentes

## **1.** ¿Cuándo y cómo registro la asistencia?

Se debe tomar asistencia en los días de escuela regulares, de lunes a viernes. En su Página de inicio en el sitio del Instructor de aprendizaje, debajo de la Lista de tareas pendientes, haga clic en el enlace para registrar la asistencia. Esto abrirá una tabla (Vea la figura A) con el nombre(s) del estudiante, las fechas y los espacios en blanco correspondientes en donde usted escribe "P" si está presente o "N" si no está presente. Para registrar la asistencia de varios estudiantes en su hogar, use el campo de Marcar a todos en la parte superior de la tabla. Seleccione el botón de Guardar y terminar para completar el proceso. Video tutorial disponible aquí.

### 2 ¿Qué son las lecciones pendientes y cómo las marco como completadas?

Una vez que el estudiante marca una lección como completada, aparecerá una lección pendiente en la Página de inicio en el sitio del Instructor de aprendizaje debajo de Alertas para que usted la revise y confirme que fue completada. Este importante paso le permite revisar y confirmar las lecciones que su estudiante o sus estudiantes ya han completado en el día y enviado a sus maestros para que las califiquen. Hay tres maneras en que usted puede realizar este proceso: entrar a una lista completa de lecciones pendientes desde la sección de Alertas de la Página de inicio, una a la vez desde su Planificador del estudiante, o una a la vez desde la sección Ver las lecciones usando el ícono de marca de verificación. (Vea la figura B.) Video tutorial disponible aquí.

### ¿Por qué el Salón en línea no permite que mi estudiante tome evaluaciones? 3.

Los estudiantes deben completar las lecciones en orden. Si su estudiante trata de completar una lección fuera de orden, un mensaje le recordará que debe completar las evaluaciones previas antes de tener acceso a la evaluación actual. Use la Estructura del curso para determinar qué lección se debe completar a continuación. Antes de tomar una evaluación, los estudiantes deben completar todos los elementos requeridos para la lección de manera electrónica, tales como páginas de práctica, revisiones rápidas, elementos del portafolio y evaluaciones previas. Una vez que todo eso sea enviado, el paso final para el Instructor de aprendizaje es marcar la lección como completa como se describe arriba. Video tutorial disponible aquí.

### 4. Mi estudiante tiene más de 15 lecciones atrasadas. ¿Qué debemos hacer?

Primero, contacte al maestro o maestros de su estudiante específicos de la materia para elaborar un plan para ponerse al corriente. Asegúrese de que su estudiante complete primero las lecciones más antiguas o las más atrasadas. Se puede ver una lista completa de las lecciones atrasadas en la Página de inicio en el sitio del Instructor de aprendizaje debajo de Alertas. Otra manera de hacer esto es expandiendo la Estructura del curso (Vea la figura C). Esto se encuentra abriendo una lección, luego haciendo clic en el ícono de la Estructura del curso que se encuentra en el panel de navegación a la izquierda en la ventana de la lección. Videos tutoriales disponibles aquí y aquí.

### 5. ¿Qué es una evaluación de portafolios? ¿Cómo cargo un archivo mediante el buzón?

Las evaluaciones de portafolios son asignaciones de tipo de proyecto. Su estudiante deberá completar y guardar la tarea en la computadora usando un buzón que se encuentra en la lección. Hay dos tipos de lecciones que requieren dos maneras diferentes de cargar los portafolios completados. Vea este breve clip para aprender cómo cargar documentos en los dos diferentes tipos de cursos. Video tutorial disponible aquí.

### ¿Hay diferencias entre el Planificador del estudiante y el planificador del instructor de aprendizaje?

Sí, el Planificador del estudiante contiene un calendario completo de lecciones planeadas para un semestre, junto con todas las asignaciones agregadas tales como días y horarios de sesión de LiveLesson® (que generalmente son agregadas al Planificador del estudiante por el estudiante o por el Instructor de aprendizaje). El planificador del Instructor de aprendizaje contiene eventos y asignaciones escolares importantes, no contiene lecciones para el estudiante. Hay tres tipos de planificadores disponibles dentro del Salón en línea para ayudarle a estar organizado: El Planificador del estudiante y el planificador del instructor de aprendizaje?<br>
Sí, el Planificador del estudiante contiene un calendario completo de lecciones planeadas para un semestre, jun<br>
con todas las asignaciones

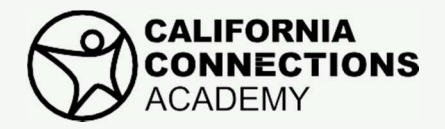

# Preguntas frecuentes

## ¡POR FAVOR RECUERDE VISITAR LA CENTRAL DEL INSTRUCTOR DE APRENDIZAJE!

- $\bullet$  La<br>qu La Central del Instructor de aprendizaje es un centro de recursos y enlaces rápidos en el Salón en línea que está diseñado específicamente para apoyar a los Instructores de aprendizaje. Puede entrar a este valioso recurso seleccionando el enlace a la Central del Instructor de aprendizaje que se encuentra al lado izquierdo de su Página de inicio en el sitio del Instructor de aprendizaje.
- lado izquierdo de su Página de inicio en el sitio del Instructor de aprendizaje.<br>• Los Instructores de aprendizaje nuevos deben visitar la sección de la Guía de inicio, la cual provee una l colección completa de información para ayudarle a comenzar con su experiencia de la escuela virtual.
- Todos los Instructores de aprendizaje, tanto los nuevos como los que están de vuelta, pueden beneficiarse<br>visitando la sección de Enlaces y recursos útiles, la cual provee a los Instructores de aprendizaje herramient visitando la sección de Enlaces y recursos útiles, la cual provee a los Instructores de aprendizaje herramientas complementarias para apoyar el éxito del estudiante.  $\bullet$ 
	- Visite la Central del Instructor de aprendizaje.

#### FIGURA A

Tabla de asistencia con el nombre o los nombres del estudiante, fechas y espacios en blanco correspondientes en donde usted escribe los códigos "P" si está presente o "N" si no está presente. Se debe tomar asistencia en los días de escuela regulares, de lunes a viernes. Los maestros determinan la asistencia definitiva con base en varios parámetros, incluyendo el registro de asistencia del Sistema de administración educativa y la cantidad de trabajo completada por el estudiante cada día.

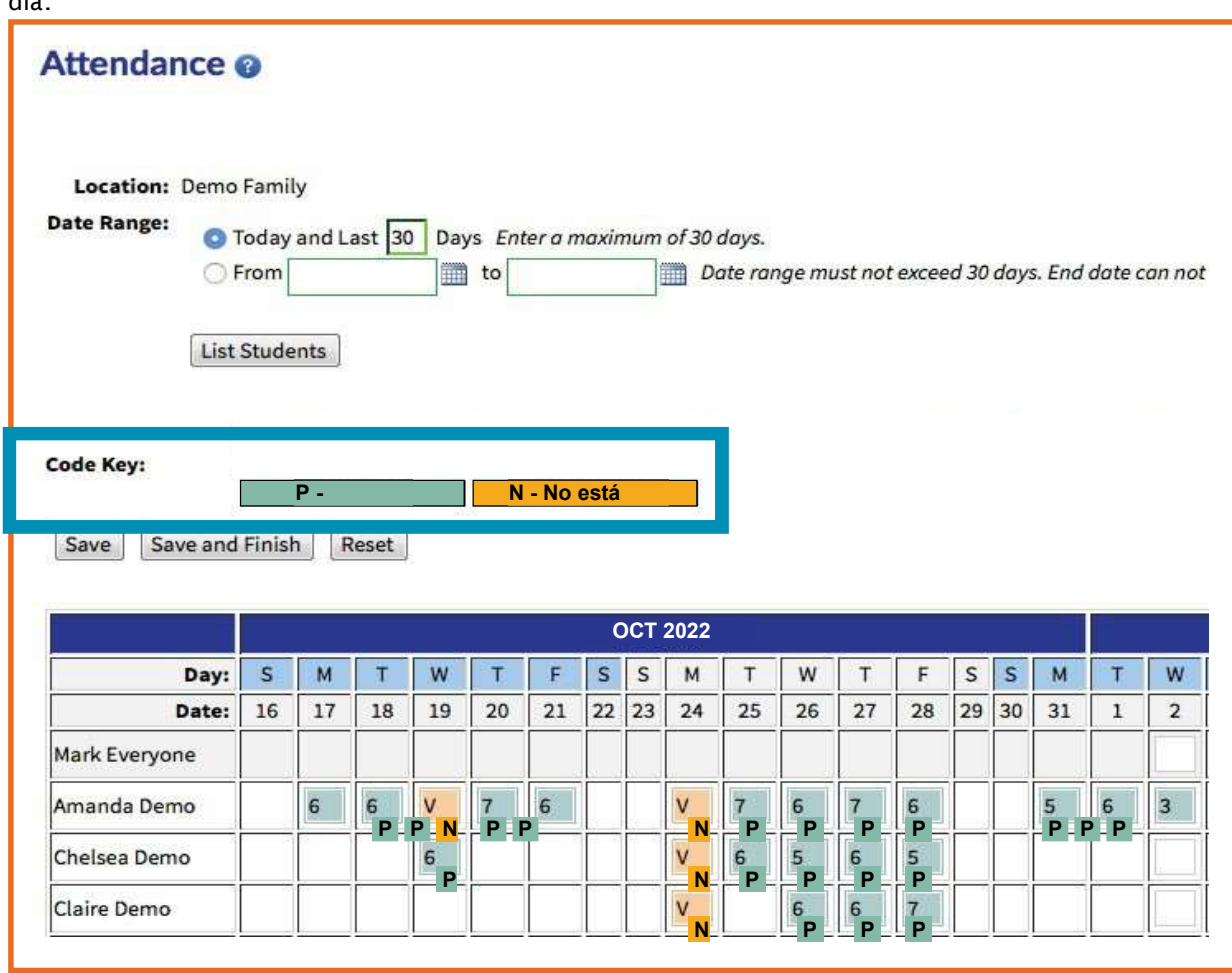

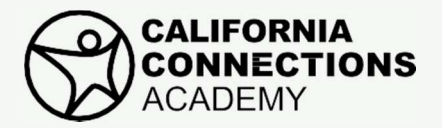

# Preguntas frecuentes

#### FIGURA B

Vista de lección para el Instructor de aprendizaje mostrando las lecciones pendientes en espera de que sean marcadas como completadas.

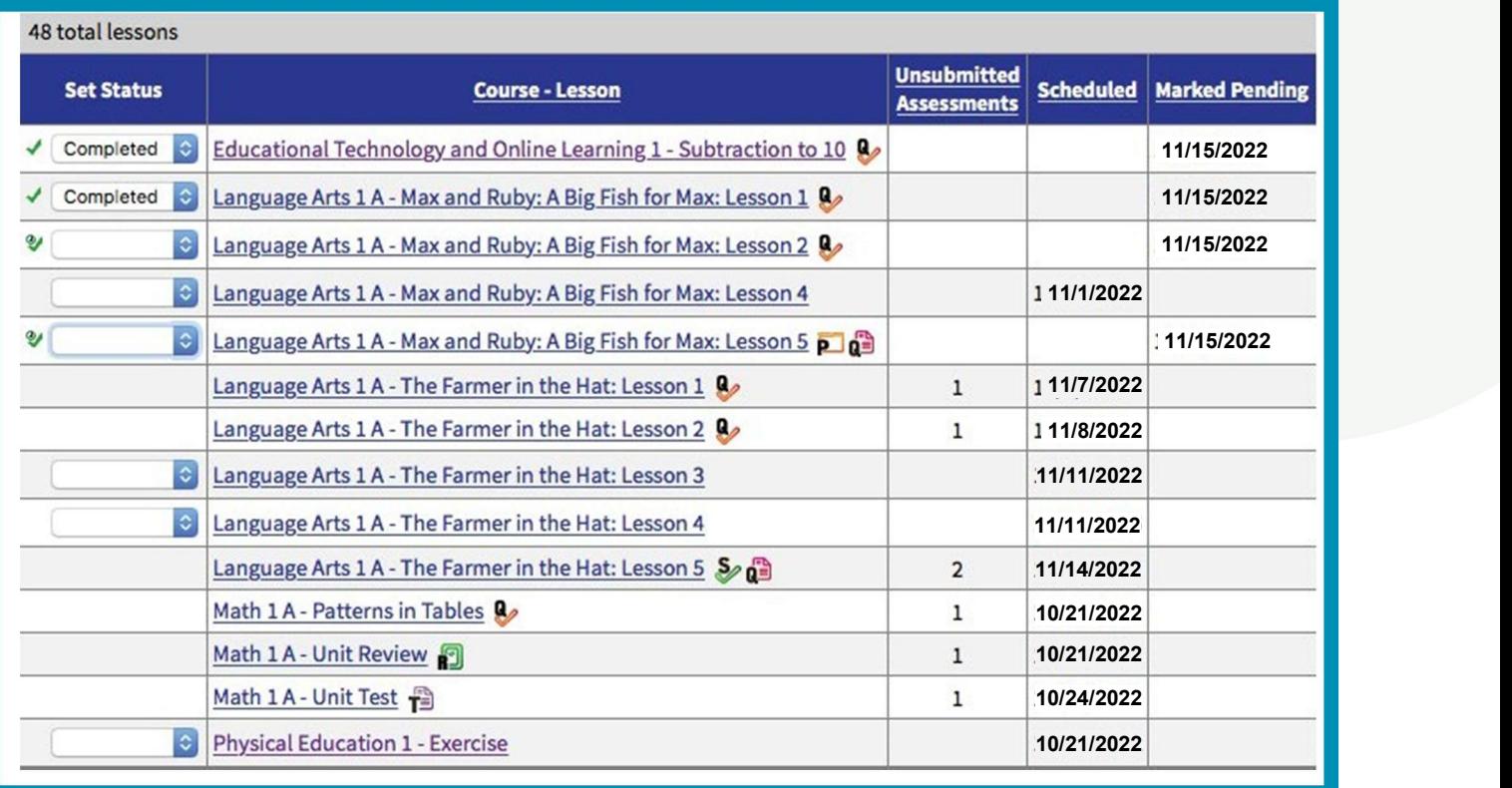

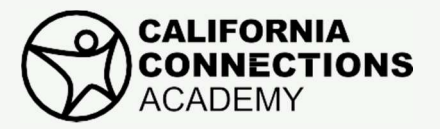

# Preguntas frecuentes

### FIGURA C

#### FIGURA D

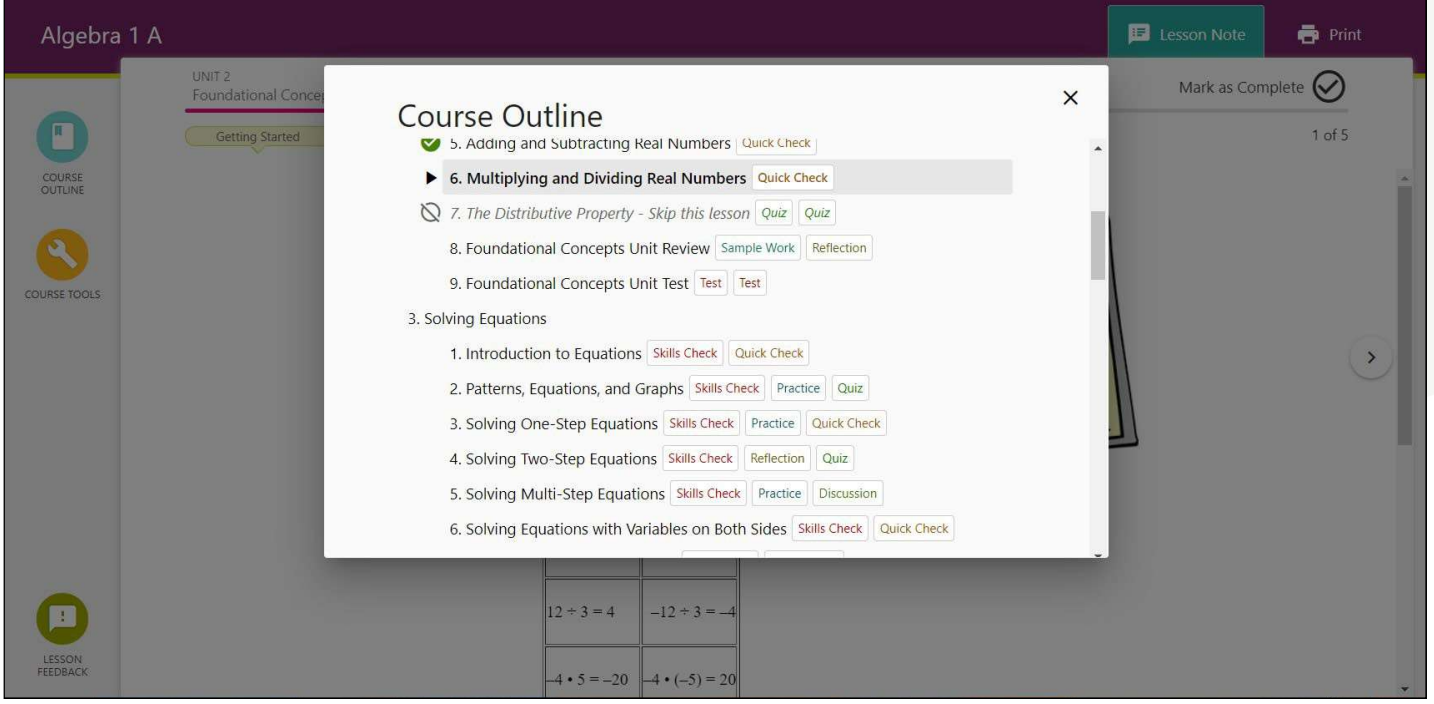